How to Create & Approve Purchase Orders

ExpressLane 9 ( Banner Self-Service)

## How to create a PO in ExpressLane 9 - Banner Help Services - 1

- 1. Go to ExpressLane 9
- 2. Login to Lane CAS
- 3. Enter your L Number and network password, Select Login
- 4. Click Purchase Orders

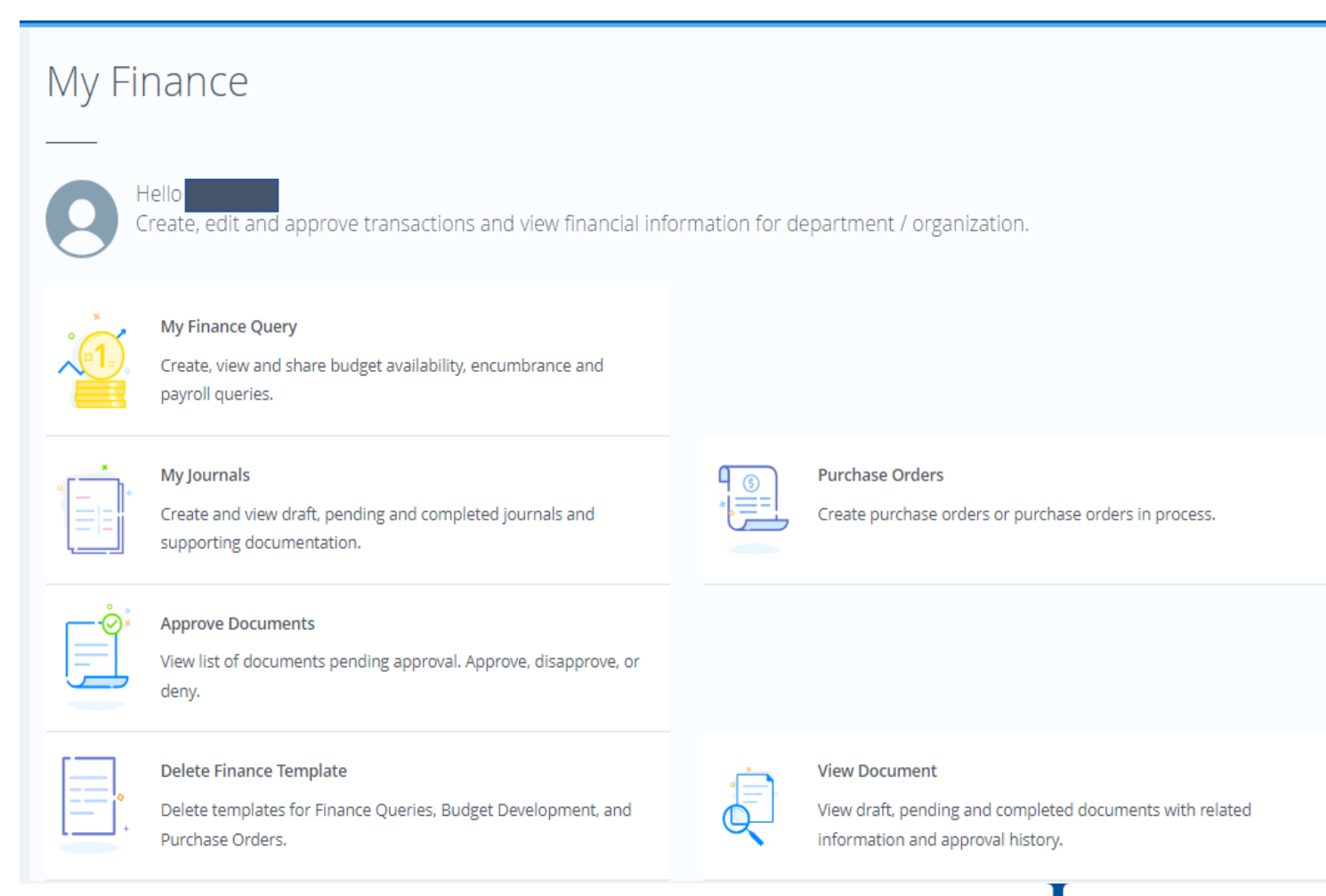

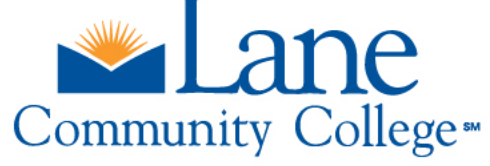

## How to create PO in ExpressLane 9 - Banner Help Services-2

- 1. Select Transaction , Purchase , Delivery Date
- 2. Buyer Code is always LCC
- 3. Select Vendor ID and Click Validate , confirm Vendor information
- 4. Check Requestor Detail
- 5. If printing or emailing in Fpapord, add the requestor email you would like it to be emailed to
- 6. The fields Attention to and comments will also print on the PO in Fpapord
- 5. Check Account and Organization Details

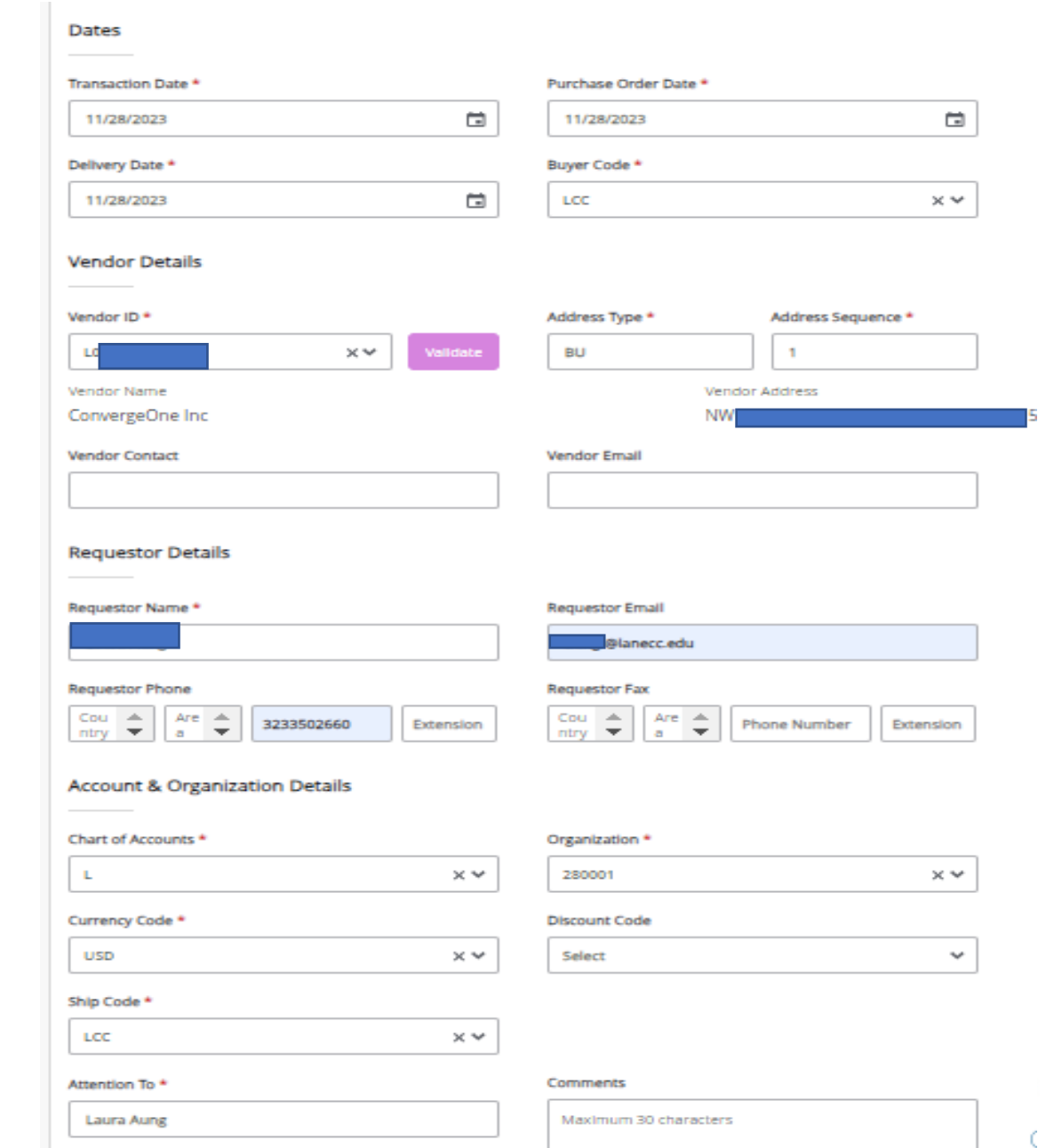

## How to create PO in ExpressLane 9 - Banner Help Services-3

- 1. Select Purchase Order Commodities
- 2. Enter U/M , Quantity, Unit Price
- 3. Validate the Commodity
- 4. Add additional lines as needed.

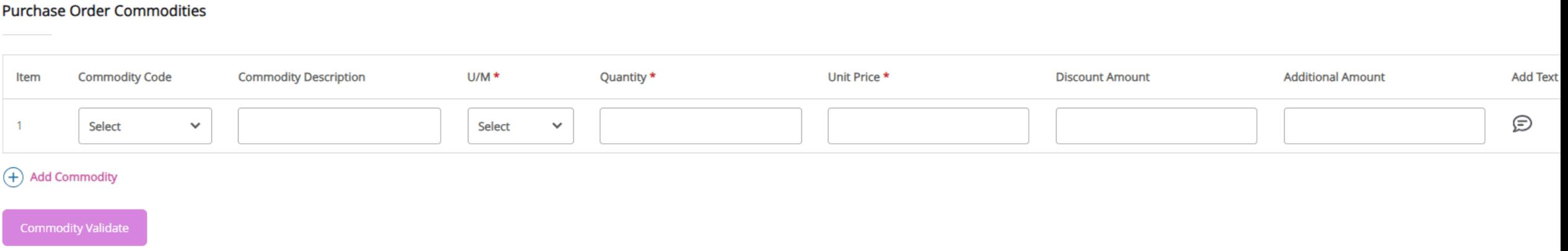

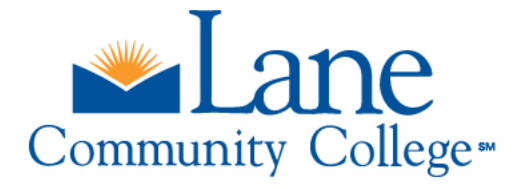

- 1. Enter Purchase Order Accounting
- 2. Choose either Dollar or Percent
- 3. Chart for Lane Community College is always L
- 3. Enter Fund , Organization, Account , Program ( FOAP)
- 4. Enter Accounting ( % or Dollar Value applicable to FOAP)
- 5. Validate and Complete

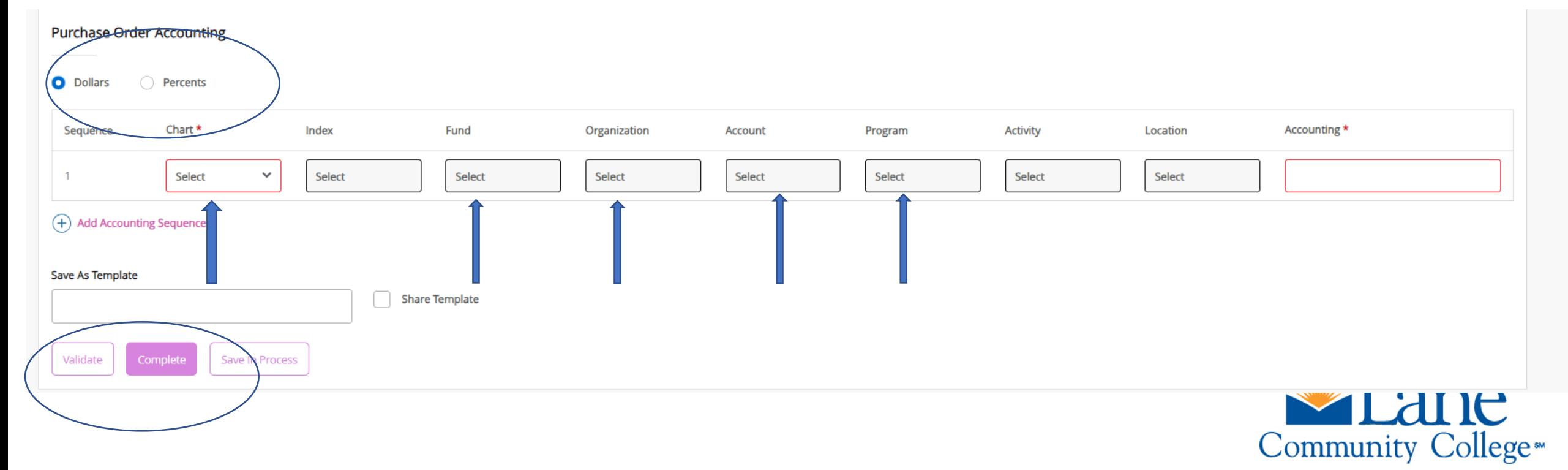

# 4.c. Purchase Order Approval

1. Purchase Orders will be reviewed and approved through "ExpressLane (Banner Self-Service) " by the Workflow Approvers.

2.The following information will be verified:

•Order type (regular vs standing)

•Vendor name

•Contract agreement if any

•Purchase description and cost

•Applied FOAP (fund, organization, account, & program)

2. After the PO is approved, the requestor needs to submit the documentation to the vendor. Always attach contracts/quotes.

3. Always confirm vendor acknowledgement and delivery date .

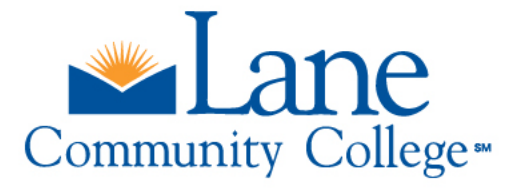

#### Steps for PO approval in Express Lane

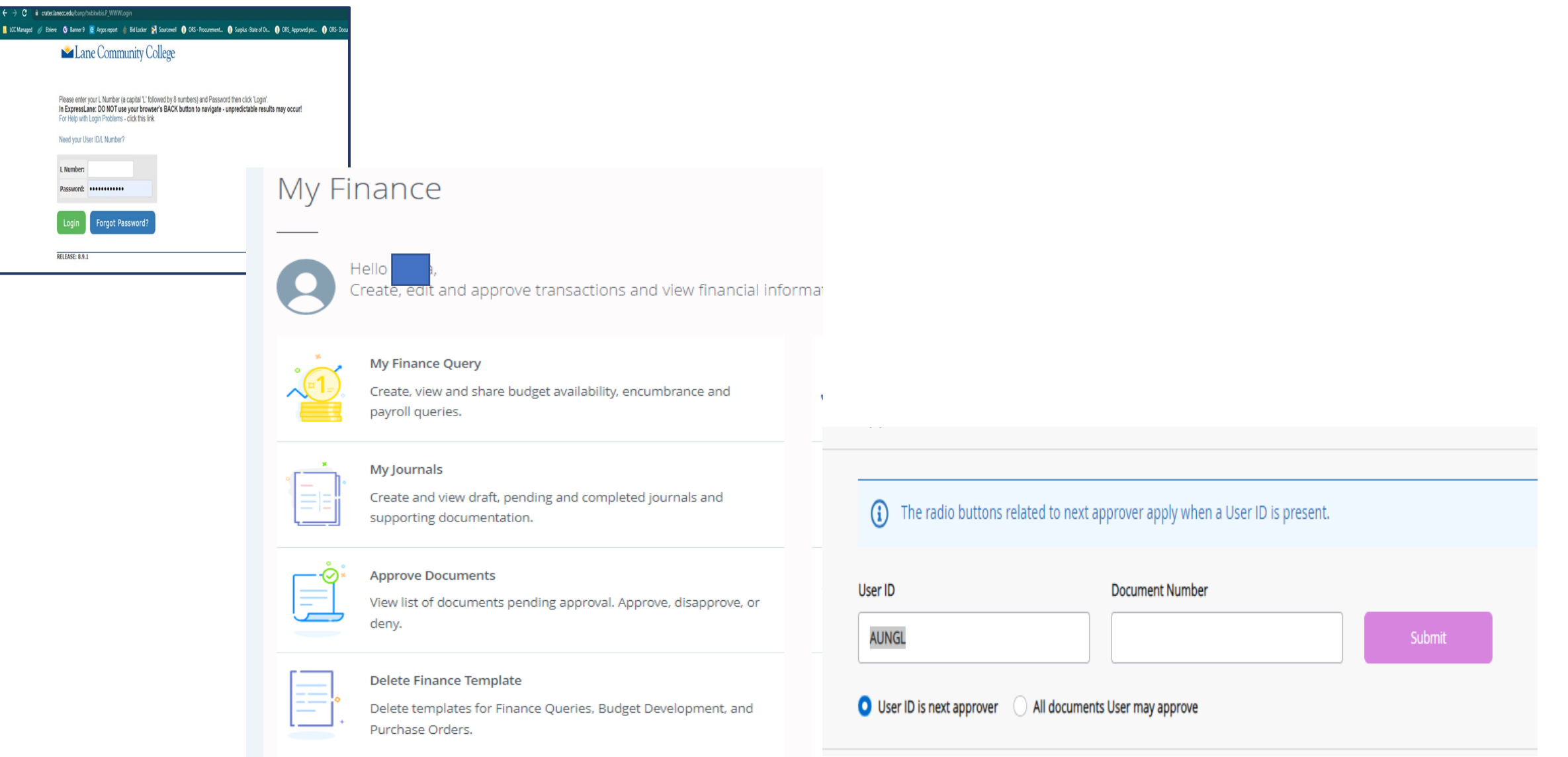

### Check points for Approver

**PURCHASE ORDER** 

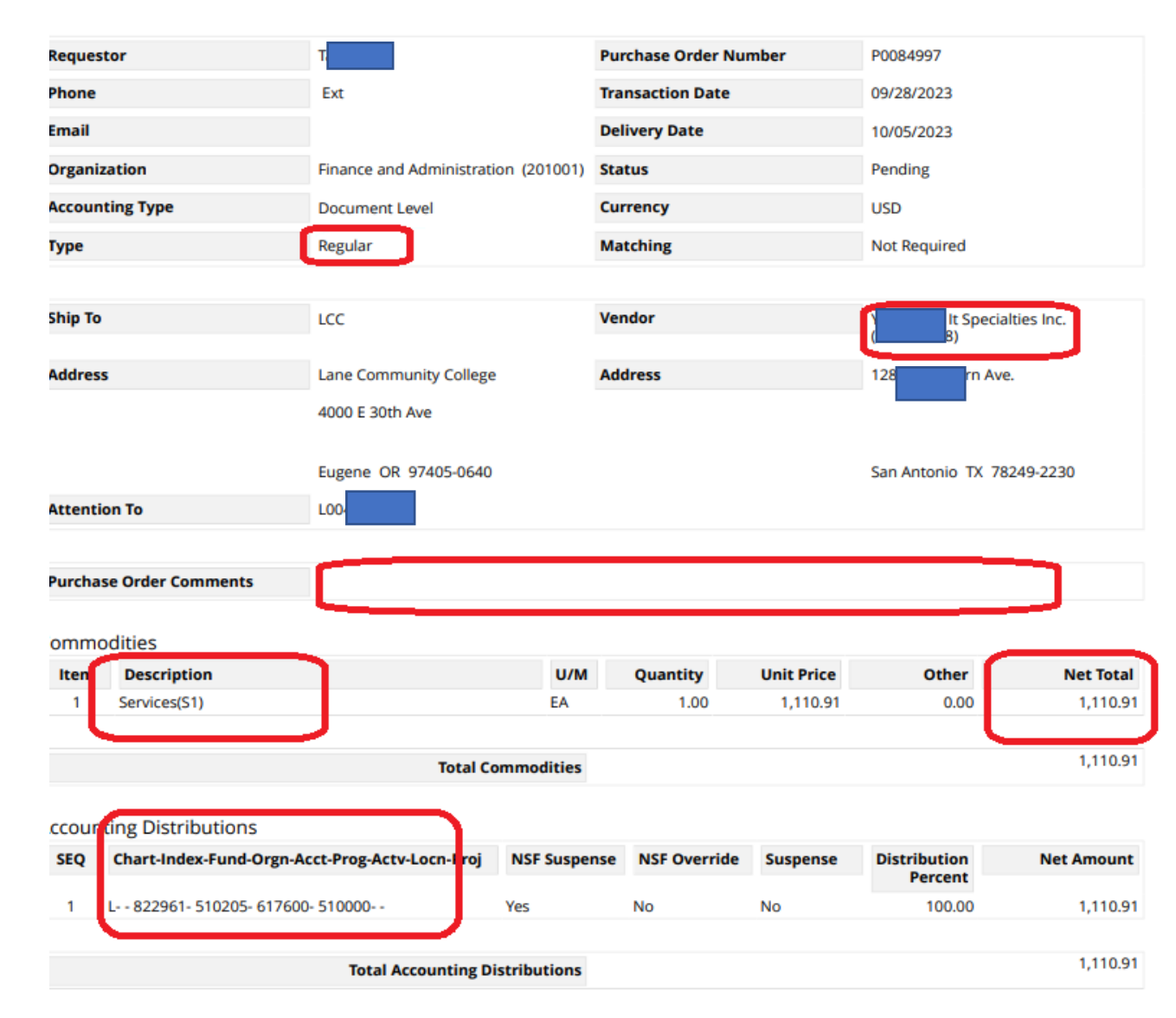

ISCLAIMER - This Purchase Order PDF is restricted to internal use only.

Notes :

- There is no email notification for the approver
- As an approver, you are responsible for checking ExpressLane perpetually

## The Role of the Approver

#### Budget Managers and higher-level personnel are among those who may serve as Approvers. Approvers are:

- Responsible for reviewing and endorsing purchase requests regularly and confirming adherence to budgetary requirements
- Guaranteeing the best possible value for the purchase
- Approving purchase orders
- Overseeing delivery, and resolving any problems or conflicts that may arise

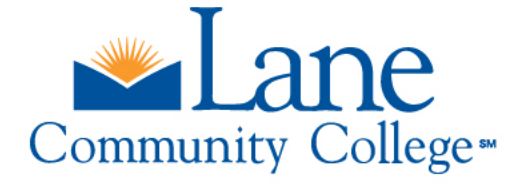